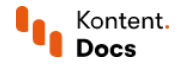

# Get content items

March 18, 2022 · Jan Cerman · 4 min read · PHP

While your copywriters draft articles and add finishing touches to the content in your project, deliver that content to web and mobile applications using the Delivery API. The Delivery API is a read-only API that's available as both REST API and [GraphQL](https://kontent.ai/learn/reference/delivery-graphql-api/) API. This tutorial covers the basics of using the [Delivery](https://kontent.ai/learn/reference/delivery-api/) REST API.

The Delivery API can work in two modes: production and preview. In production mode, you get published content that is publicly available. In [preview](https://kontent.ai/learn/tutorials/develop-apps/build-strong-foundation/set-up-editing-from-preview/) mode, you get the latest version of your content, be it published or unpublished.

Let's find out what you need to retrieve a list of published content items like articles from your project.

# Get content items

To retrieve content items from a project, you first need to specify the project using its unique ID.

You'll use the project ID to tell the Delivery REST API where to look for content. For example, a project ID might<br>look like this:<br>**1. Find your project ID**<br>1. In Kontent, choose a project.<br>2. From the app menu, choose  $\big$ look like this:

### 1. Find your project ID

- 1. In Kontent, choose a project.
- 2. From the app menu, choose  $\stackrel{\leftrightarrow}{\omega}$  Proiect settings.
- 3. Under Environment settings, choose API keys.
- 4. In the Delivery API box, click  $\mathbb{D}$ .

With the project ID, you can now make queries to the Delivery API.

### 2. Make a request

Calling the list [content](https://kontent.ai/learn/reference/delivery-api/#operation/list-content-items) items endpoint gives you all content items from the specified project in the JSON format.

PHP

Note that recently published items may appear in the Delivery API after a slight delay.

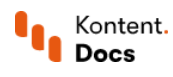

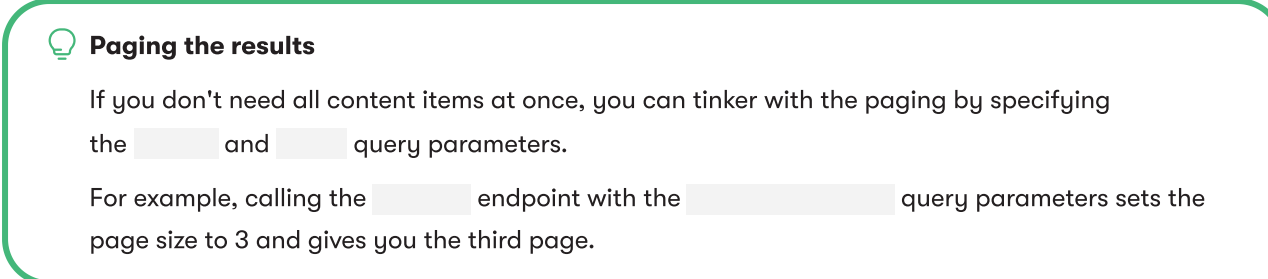

# Filter content items

Now that you can get all content items from your project, you need to filter them to get only a specific few. In this example, you'll retrieve articles. These are the content items based on the Article content type.

### 1. Find codenames

To move any further, you need to find the codename of the Article content type.

Codenames are alphanumeric identifiers of objects in Kontent. Codenames are initially [generated](https://kontent.ai/learn/tutorials/manage-kontent/content-modeling/create-and-delete-content-types/#a-edit-codenames) from the object's name, like content item name, when it's saved for the first time.

You can copy codenames by clicking  $^{\text{\tiny (\#)}}$  near the name of a content type, content element, or other objects in your project. For example, the find the codename of a content type named Article, go to Content model > Content types > Article >  $\langle # \rangle$ . **Quick facts about codenames**<br>Codenames are alphanumeric id<br>from the object's name, like cont<br> $\overline{\phantom{a}}$ <br>opy codenames by clicking  $\overline{\phantom{a}}^{\sharp\sharp}$ <br>oject. For example, the find the c<br>**nt tupes > Article >**  $\overline{\phantom{a}}^{\sharp$ 

Example: Displaying the codename of the Article content type.

Once you have the codename (in this case ) you can use it to filter the requested content items by their type.

### 2. Filter by codenames

The information about a content item's type is stored in the content item's System object, specifically, in its property. The System object contains metadata about the content item such as the last content modification date, language, collection, and more.

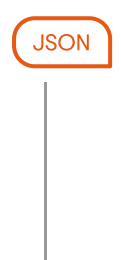

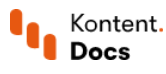

PHP

To filter the content items by type, you need to compare the value in the system property to using the following notation: . Any content items that are not based on the Article content type will be omitted from the response.

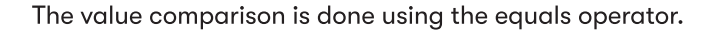

Tip: Check out more [examples](https://kontent.ai/learn/tutorials/develop-apps/get-content/filter-content-items-examples/) of filtering content with the Delivery APIs.

### Order content items

The Delivery API sorts content items alphabetically by their codenames by default. But with content like articles, you usually want to retrieve and display them in a certain order and get, for example, only three latest articles from your project.

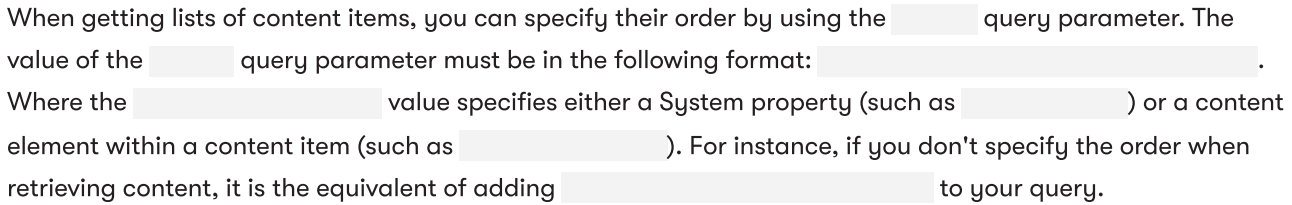

To get three latest articles from your project, you need to provide the following query parameters:

– specifies the content type of the content items. – sets the number of content items to return (sometimes also referred to as page size). – sorts the content items by last modification date in descending order.

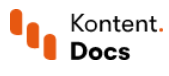

# PHP

## What's next?

You've learned how to get specific content from your Kontent project with filtering and sorting. Besides fetching content items, you can also use the **[Delivery](https://kontent.ai/learn/reference/delivery-api/) REST API** to get content types, elements, and taxonomies.

- Future-proof your app with **best [practices](https://kontent.ai/learn/tutorials/develop-apps/build-strong-foundation/best-practices-for-getting-content/) on getting content**.
- Set up [content](https://kontent.ai/learn/tutorials/develop-apps/build-strong-foundation/set-up-preview/) preview so that editors can preview unpublished content.
- Map your project's content types to <u>[strongly](https://kontent.ai/learn/tutorials/develop-apps/build-strong-foundation/strongly-typed-models/) typed models</u> to streamline your development process.
- Share content [between](https://kontent.ai/learn/tutorials/develop-apps/build-strong-foundation/connect-multiple-projects/) projects either directly in the UI or programmatically with <u>[Delivery](https://kontent.ai/learn/tutorials/develop-apps/overview/?tech=php) SDKs</u>.

Want to create an SDK for your preferred technology? Check out our guidelines for SDK [developers](https://github.com/Kentico/Home/wiki/Guidelines-for-SDK-developers) ...